# **Felder "Transaktionsnummer" und "Factoring-Text"**

M

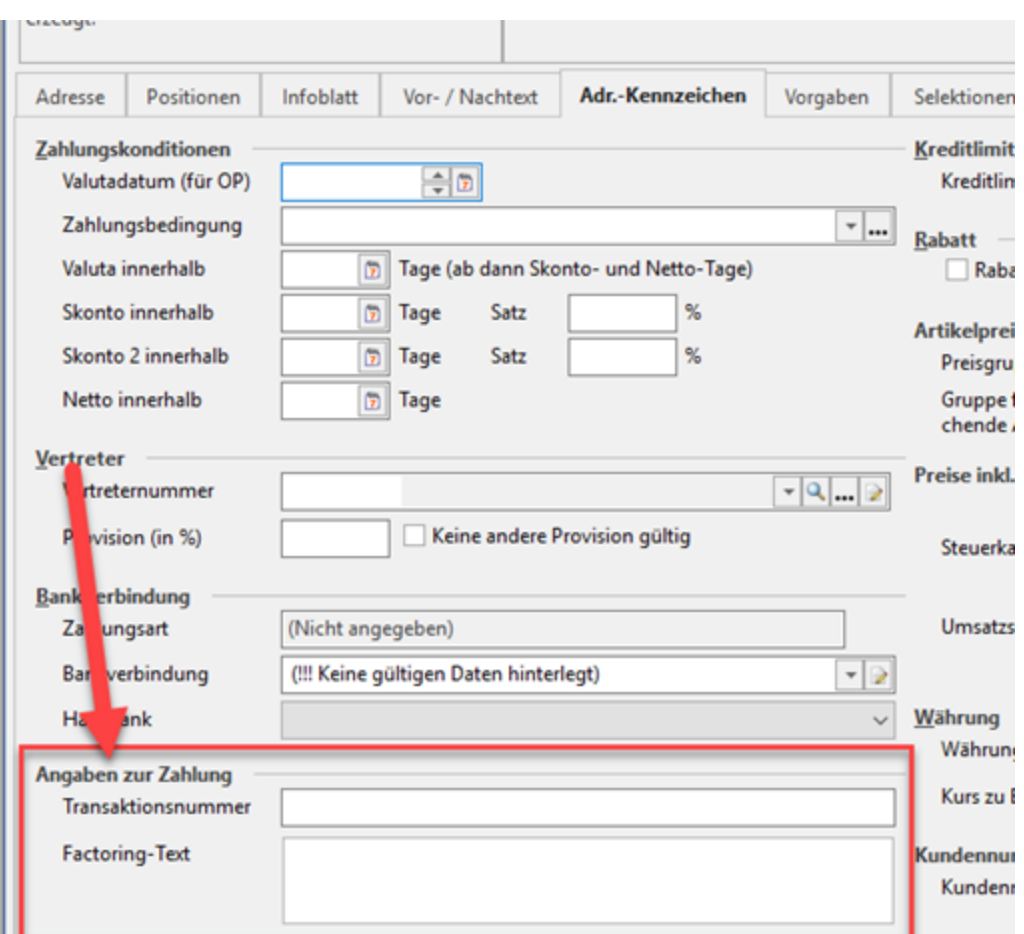

# Die Felder finden sich u.a. in den Vorgängen

In den Vorgängen über VERKAUF – VORGÄNGE stehen die Felder "Transaktionsnummer" und "Factoring-Text" in den Vorgangs Datensätzen (innerhalb des Registers: "**Adr.-Kennzeichen**") zur Verfügung.

### **Gruppe "Angaben zur Zahlung" in Adresse**

Die Gruppe: "Angaben zur Zahlung" befindet sich im Register: "Adr.-Kennzeichen" unter der Gruppe: "Bankverbindung"

**Transaktionsnummer:**

Dieses Feld kann mit 50 Zeichen frei belegt werden.

#### Anwendungsbeispiel:

Bei PayPal-Zahlungen kann hier beispielsweise der von PayPal generierte Transaktionscode hinterlegt werden.

Erfolgt eine Hinterlegung im Feld: "[Transaktionsnummer](https://hilfe.microtech.de/pages/viewpage.action?pageId=198672391)", so wird der Inhalt in den Datensatz des "Offenen Posten" übertragen.

**Factoring-Text:** 

In dieses Feld kann ein Text eingetragen werden, der z. B. auf einer Rechnung ausgewiesen wird, wenn im Rahmen eines Factoring-Verfahrens Zahlungen an Dritte geleistet werden müssen.

Für die Druckausgabe des Inhalts stehen im Drucklayoutgestalter folgende Variablen zur Verfügung: "**AktVog.FactText**", "**AktVog.FactTextRtf**" und "**AktVog.FactTextKz**"

Anwendungsbeispiel:

Bitte überweisen Sie den Rechnungsbetrag auf das Bankkonto von PayPal. Empfänger: PayPal Europe IBAN: fdsfdsfdsfdsa / BIC: DEUTDEDBPAL Name der Bank: Deutsche Bank Betrag: EUR Referenznummer: <############> [seller name] hat die Forderung gegen Sie im Rahmen eines laufenden Factoringvertrages an die PayPal (Europe) S.à r.l. et Cie, S.C.A. abgetreten. Zahlungen mit schuldbefreiender Wirkung können nur an die PayPal (Europe) S.à r.l. et Cie, S.C.A. geleistet werden

# Anpassungen im Zahlungsverkehr

## **Transaktionsnummer in den Offenen Posten**

Im Bereich ZAHLUNGSVERKEHR - OFFENE POSTEN steht das neue Feld: "Transaktionsnummer" im Register: "Bank / Zahlungsbedingungen" zur Verfügung.

Wird für einen Vorgang ein Offener Posten erzeugt, so wird, sofern im Vorgang die Transaktionsnummer gefüllt ist, diese im Offenen Posten vorgetragen. Es besteht aber auch hier die Möglichkeit das Feld manuell zu füllen.